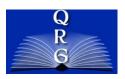

# INTEGRATED TIME AND ATTENDANCE SYSTEM (ITAS):

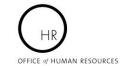

Approve Leave Approve Timecards

Approve for...

Approve Tours Designate Alternates

Manage Telework

Approve Telework Approve Telework To

ITAS Messages

Employee

Timekeeper

Admin Officer

ITAS Administration

## AO OR TK CHANGING TIMECARD WITH DISABLED VETERAN **LEAVE**

Roles: Admin Officer and Timekeeper

### **LOGGING IN**

To log into the Integrated Time and Attendance system (ITAS) go to https://itas.nih.gov. Click the login button, use your PIV card and pin. If you are exempt from using your PIV card, click the non-PIV login page link. Once logged into ITAS, select the Timekeeper or Admin Officer role.

### DISABLED VETERAN LEAVE ON TIMECARD

Clicking the value in the Timecard column on the Dashboard or clicking the Timecard tab in the employee's profile displays the Timecard screen. AO/TK can remove or reduce Disable Veteran Leave hours from current or past timecard.

The following rules apply:

- Disable Veteran Leave hours are not allowed to be added directly onto the timecard.
- Disable Veteran Leave hours can be reduced or removed from the timecard.

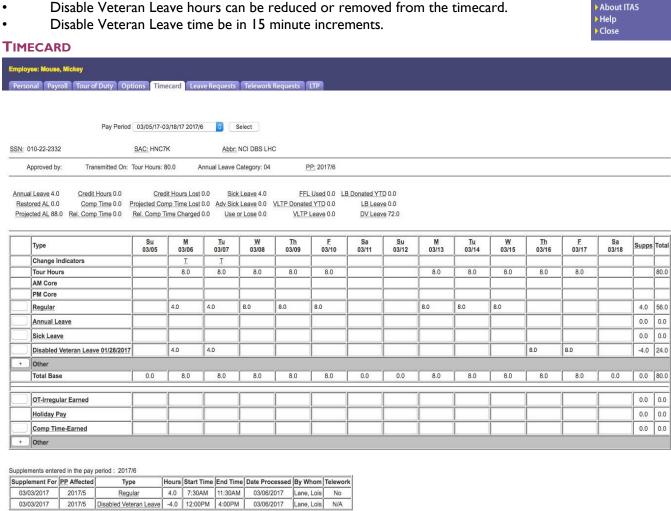

OK Reset

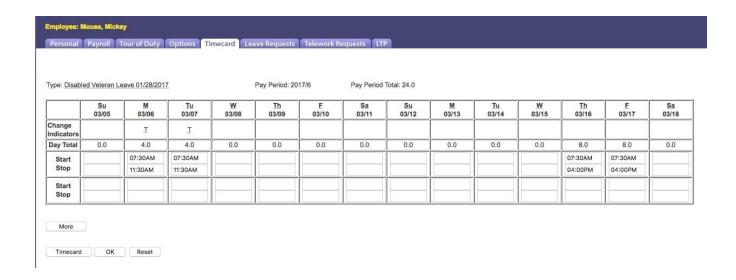